```
include ApplicationHelper
  .
  .
  .
end
```
<span id="page-0-0"></span>**Listing 5.36:** Using the **full title** helper in a test. GREEN *test/integration/site\_layout\_test.rb*

```
require 'test_helper'
class SiteLayoutTest < ActionDispatch::IntegrationTest
 test "layout links" do
   get root_path
   assert_template 'static_pages/home'
   assert select "a[href=?]", root path, count: 2
   assert_select "a[href=?]", help_path
   assert select "a[href=?]", about path
   assert_select "a[href=?]", contact_path
   get contact_path
   assert select "title", full title("Contact")
 end
end
```
**Listing 5.37:** A direct test of the **full** title helper. *test/helpers/application\_helper\_test.rb*

```
require 'test_helper'
class ApplicationHelperTest < ActionView::TestCase
 test "full title helper" do
   assert equal full title, FILL IN
   assert_equal full_title("Help"), FILL_IN
 end
end
```
# **5.4 User signup: A first step**

As a capstone to our work on the layout and routing, in this section we'll make a route for the signup page, which will mean creating a second controller along

the way. This is a first important step toward allowing users to register for our site; we'll take the next step, modeling users, in [Chapter 6,](#page--1-0) and we'll finish the job in [Chapter 7.](#page--1-0)

### <span id="page-1-2"></span>**5.4.1 Users controller**

We created our first controller, the Static Pages controller, in [Section 3.2](#page--1-1). It's time to create a second one, the Users controller. As before, we'll use **generate** to make the simplest controller that meets our present needs, namely, one with a stub signup page for new users. Following the conventional [REST archi](https://en.wikipedia.org/wiki/Representational_State_Transfer)[tecture](https://en.wikipedia.org/wiki/Representational_State_Transfer) favored by Rails, we'll call the action for new users **new**, which we can arrange to create automatically by passing **new** as an argument to **generate**. The result is shown in [Listing 5.38.](#page-1-0)

```
Listing 5.38: Generating a Users controller (with a new action).
$ rails generate controller Users new
    create app/controllers/users controller.rb
     route get 'users/new'
     invoke erb
     create app/views/users
     create app/views/users/new.html.erb
     invoke test_unit
     create test/controllers/users_controller_test.rb
     invoke helper
     create app/helpers/users_helper.rb
     invoke test_unit
     invoke assets
     invoke scss
     create app/assets/stylesheets/users.scss
```
As required, [Listing 5.38](#page-1-0) creates a Users controller with a **new** action ([List](#page-1-1)[ing 5.39](#page-1-1)) and a stub user view ([Listing 5.40](#page-2-0)). It also creates a minimal test for the new user page ([Listing 5.41\)](#page-2-1).

<span id="page-1-1"></span>**Listing 5.39:** The initial Users controller, with a **new** action. *app/controllers/users\_controller.rb*

#### *5.4. USER SIGNUP: A FIRST STEP* 285

```
class UsersController < ApplicationController
 def new
 end
end
```
#### <span id="page-2-0"></span>**Listing 5.40:** The initial **new** view for Users.

*app/views/users/new.html.erb*

```
<h1>Users#new</h1>
<p>Find me in app/views/users/new.html.erb</p>
```
<span id="page-2-1"></span>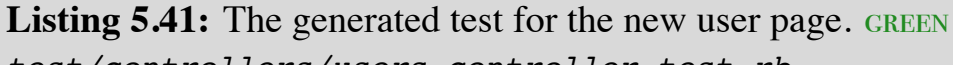

```
test/controllers/users_controller_test.rb
```
require 'test\_helper'

```
class UsersControllerTest < ActionDispatch::IntegrationTest
```

```
test "should get new" do
   get users_new_url
   assert_response :success
 end
end
```
At this point, the tests should be GREEN:

```
Listing 5.42: GREEN
```
\$ rails test

#### <span id="page-2-2"></span>**Exercises**

Solutions to the exercises are available to all Rails Tutorial purchasers [here.](https://www.learnenough.com/solutions/ruby_on_rails_tutorial_6th_edition)

To see other people's answers and to record your own, subscribe to the [Rails](https://www.learnenough.com/ruby-on-rails-6th-edition#course_and_downloads) [Tutorial course](https://www.learnenough.com/ruby-on-rails-6th-edition#course_and_downloads) or to the [Learn Enough All Access Bundle.](https://www.learnenough.com/all-access)

- 1. Per [Table 5.1](#page--1-2), change the route in [Listing 5.41](#page-2-1) to use **signup\_path** instead of **users\_new\_url**.
- 2. The route in the previous exercise doesn't yet exist, so confirm that the tests are now RED. (This is intended to help us get comfortable with the red/green flow of Test Driven Development (TDD, [Box 3.3\)](#page--1-3); we'll get the tests back to green in [Section 5.4.2](#page-3-0).)

## <span id="page-3-0"></span>**5.4.2 Signup URL**

With the code from [Section 5.4.1](#page-1-2), we already have a working page for new users at /users/new, but recall from [Table 5.1](#page--1-2) that we want the URL to be /signup instead. We'll follow the examples from [Listing 5.27](#page--1-4) and add a **get '/signup'** rule for the signup URL, as shown in [Listing 5.43.](#page-3-1)

```
Listing 5.43: A route for the signup page. RED
config/routes.rb
Rails.application.routes.draw do
 root 'static_pages#home'
  get '/help', to: 'static pages#help'
  get '/about', to: 'static_pages#about'
  get '/contact', to: 'static_pages#contact'
  get '/signup', to: 'users#new'
end
```
With the routes in [Listing 5.43,](#page-3-1) we also need to update the test generated in [Listing 5.38](#page-1-0) with the new signup route, as shown in [Listing 5.44.](#page-3-2)

```
Listing 5.44: Updating the Users controller test to use the signup route. GREEN
test/controllers/users_controller_test.rb
require 'test_helper'
class UsersControllerTest < ActionDispatch::IntegrationTest
 test "should get new" do
   get signup path
   assert response : success
 end
end
```
#### *5.4. USER SIGNUP: A FIRST STEP* 287

Next, we'll use the newly defined named route to add the proper link to the button on the Home page. As with the other routes, **get 'signup'** automatically gives us the named route **signup path**, which we put to use in [List](#page-4-0)[ing 5.45.](#page-4-0) Adding a test for the signup page is left as an exercise ([Section 5.3.2.](#page--1-5))

<span id="page-4-0"></span>**Listing 5.45:** Linking the button to the signup page. *app/views/static\_pages/home.html.erb* <**div** class="center jumbotron"> <**h1**>Welcome to the Sample App</**h1**> <**h2**> This is the home page for the <**a** href="https://www.railstutorial.org/">Ruby on Rails Tutorial</**a**> sample application. </**h2**> <%= link\_to "Sign up now!", signup\_path, class: "btn btn-lg btn-primary" %> </**div**> <%= link\_to image\_tag("rails.svg", alt: "Rails logo", width: "200"), "https://rubyonrails.org/" %>

<span id="page-4-1"></span>Finally, we'll add a custom stub view for the signup page [\(Listing 5.46](#page-4-1)).

**Listing 5.46:** The initial (stub) signup page. *app/views/users/new.html.erb*

```
<% provide(:title, 'Sign up') %>
<h1>Sign up</h1>
<p>This will be a signup page for new users.</p>
```
With that, we're done with the links and named routes, at least until we add a route for logging in [\(Chapter 8\)](#page--1-0). The resulting new user page (at the URL /signup) appears in [Figure 5.11](#page-5-0).

#### **Exercises**

Solutions to the exercises are available to all Rails Tutorial purchasers [here.](https://www.learnenough.com/solutions/ruby_on_rails_tutorial_6th_edition)

<span id="page-5-0"></span>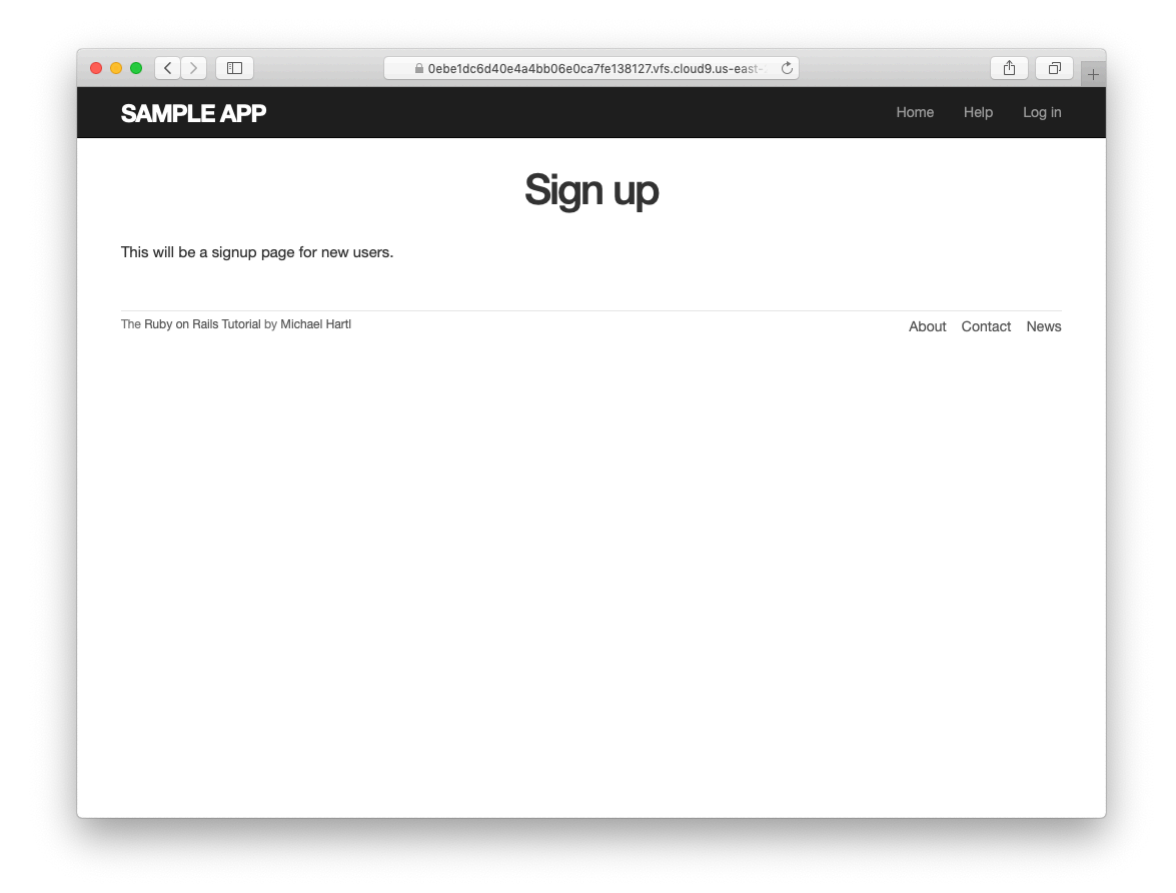

Figure 5.11: The new signup page at /signup.

To see other people's answers and to record your own, subscribe to the [Rails](https://www.learnenough.com/ruby-on-rails-6th-edition#course_and_downloads) [Tutorial course](https://www.learnenough.com/ruby-on-rails-6th-edition#course_and_downloads) or to the [Learn Enough All Access Bundle.](https://www.learnenough.com/all-access)

- 1. If you didn't solve the exercise in [Section 5.4.1,](#page-2-2) change the test in [List](#page-2-1)[ing 5.41](#page-2-1) to use the named route **signup\_path**. Because of the route defined in [Listing 5.43](#page-3-1), this test should initially be GREEN.
- 2. In order to verify the correctness of the test in the previous exercise, comment out the **signup** route to get to **RED**, then uncomment to get to GREEN.
- 3. In the integration test from [Listing 5.32](#page--1-6), add code to visit the signup page using the **get** method and verify that the resulting page title is correct. *Hint*: Use the **full title** helper as in [Listing 5.36.](#page-0-0)

## **5.5 Conclusion**

In this chapter, we've hammered our application layout into shape and polished up the routes. The rest of the book is dedicated to fleshing out the sample application: first, by adding users who can sign up, log in, and log out; next, by adding user microposts; and, finally, by adding the ability to follow other users.

At this point, if you are using Git, you should merge your changes back into the master branch:

```
$ git add -A
$ git commit -m "Finish layout and routes"
$ git checkout master
$ git merge filling-in-layout
```
Then push up to GitHub (running the test suite first for safety):

```
$ rails test
$ git push
```
Finally, deploy to Heroku: